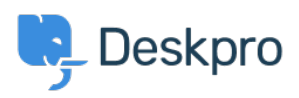

[Knowledgebase](https://support.deskpro.com/sr/kb) > [Using Deskpro](https://support.deskpro.com/sr/kb/using-deskpro) > [Admin](https://support.deskpro.com/sr/kb/admin) > [Using the Deskpro API browser](https://support.deskpro.com/sr/kb/articles/using-the-deskpro-api-browser-1)

Using the Deskpro API browser Lewis O'Connor - 2023-09-13 - [Comments \(0\)](#page--1-0) - [Admin](https://support.deskpro.com/sr/kb/admin)

You can browse the Deskpro API and see all of the available operations using the API browser.

[Documentation for API V2](https://www.deskpro.com/developers/api-docs/v2.html)

Use the **Show/hide** link to see a list of all the available operations for that given section.

To see more details about each operation, including the available filters and response parameters, simply click **Expand Operations**.

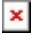

See the API browser section of the [Developer Manual](https://deskpro.gitbook.io/dev-guide/introduction/introduction) for more details about using the browser.